# Pi0 Yield in Skim Files

Taehee Song

## Missing Mass Cut

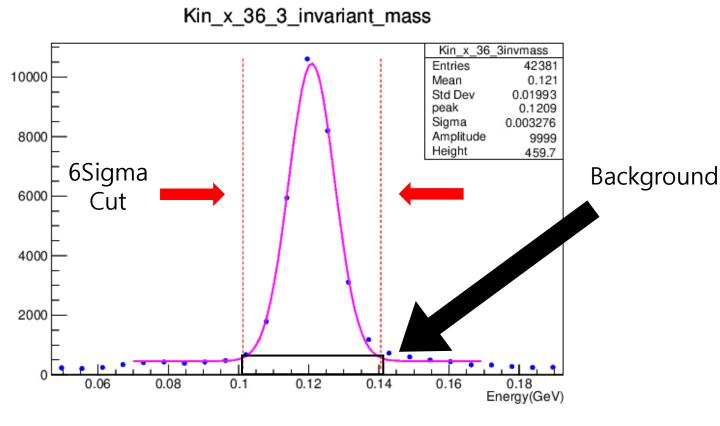

Example: Kin\_x\_36 3 invariant pass plot

# Background removal using mensuration by parts

- Assuming that the background around the peak is constant
- Count the background for of 0.001(x-axis)
- Calculate the background near the signal by multiplying by a constant

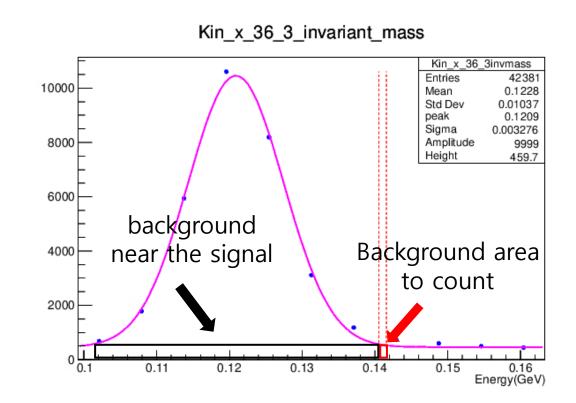

#### Code

```
if (min_cut < invmass && invmass < max_cut)
{
NofPi0 ++;
}else if (max_cut < invmass && invmass < max_cut+0.001)
{
BagCount ++;
}</pre>
```

Double\_t Pi0\_Count = NofPi0-NofBag; Pi0\_Yield = Pi0\_Count/NofCharge;

Find Pi0 yield (NofCharge = BCM4A Charge)

```
Pi0 Signal and Background Count
```

Double\_t NofBag\_a = 1000\*BagCount\*(max\_cut-min\_cut); Read the /lustre19/expphy/cache/h Double t NofBag = floor(NofBag a); NofBag: 1521, NofPi0: 9951, Pi0\_C

Calculate Back ground

Read the /lustre19/expphy/cache/hallc/c-nps/analysis/online/replays/production/nps\_hms\_skim\_3174\_1\_-1.root. NofBag: 1521, NofPi0: 9951, Pi0 Count: 8430, Pi0 Yield: 73.6065

Ex) 3174 Run Result

2024-04-25 木曜日

## Pi0 yield test plot (LH2 Target)

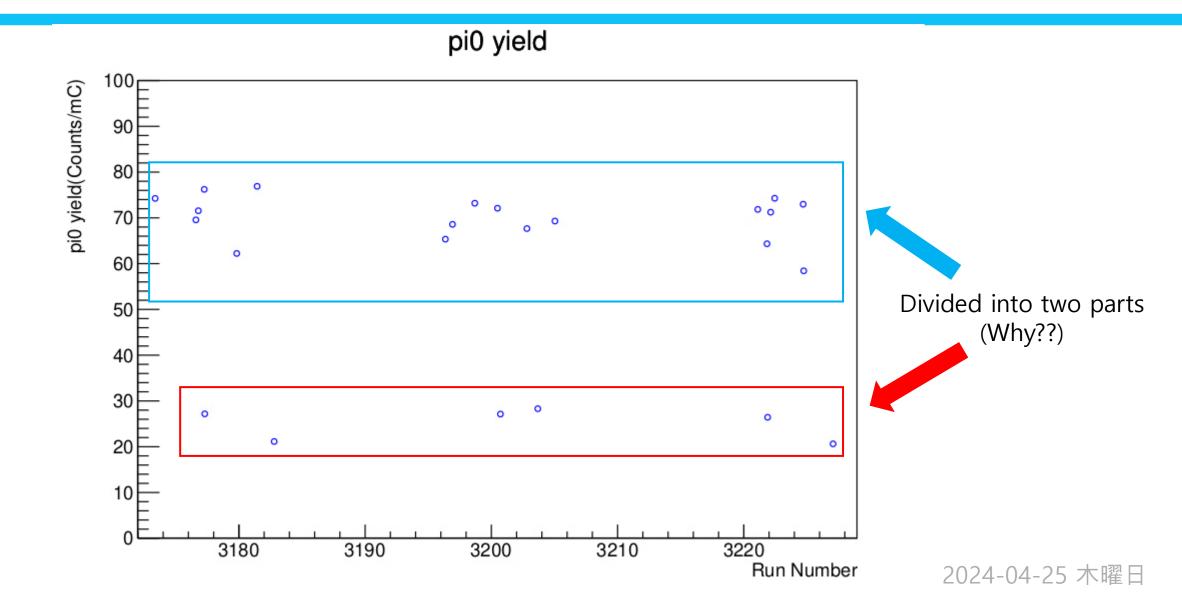